<span id="page-0-3"></span>**Example 25 —** Creating summary statistics data from raw data

[Description](#page-0-0) [Remarks and examples](#page-0-1) [Also see](#page-7-0)

# <span id="page-0-0"></span>**Description**

Below we show how to create summary statistics data (SSD) from raw data. We use auto2.dta:

. use https://www.stata-press.com/data/r18/auto2 (1978 automobile data) . describe (output omitted ) . summarize

(output omitted )

## <span id="page-0-1"></span>**Remarks and examples stature in the state of the state of state comparison of the state of state comparison of the state of state comparison of the state of state of state of state of state of state of state of state of**

Remarks are presented under the following headings:

[Preparing data for conversion](#page-0-2) [Converting to summary statistics form](#page-2-0) [Publishing SSD](#page-4-0) [Creating SSD with multiple groups](#page-4-1)

<span id="page-0-2"></span>We are going to create SSD containing the variables price, mpg, weight, displacement, and foreign.

#### **Preparing data for conversion**

Before building the SSD, prepare the data to be converted:

- 1. Drop variables that you do not intend to include in the SSD. Dropping variables is not a requirement, but it will be easier to spot problems if you begin by eliminating the irrelevant variables.
- 2. Verify that you have no string variables in the resulting data. Summary statistics datasets cannot contain string values.
- 3. Verify that there are no missing values. If there are, be aware that observations containing one or more variables with missing values will be omitted from the SSD.
- 4. Verify that all variables are on a reasonable scale. We recommend that the means of variables be only 3 or 4 orders of magnitude different from each other. This will help to preserve numerical accuracy when the SSD are used.
- 5. Create any new variables containing transformations of existing variables that might be useful later. Once the data are converted to summary statistics form, you will not be able to create such variables.
- 6. Place the variables in a logical order. That will help the user of the SSD understand the data.
- 7. Save the resulting prepared data. Probably you will never need the prepared data, but one never knows for sure.

We take our own advice below:

```
. * -------------------------------------------------------------------------
. * Suggestion 1: Keep relevant variables:
. *
. keep price mpg weight displacement foreign
.
. * -------------------------------------------------------------------------
. * Suggestion 2: Check for string variables
. * Suggestion 3: Verify no missing values
. * Suggestion 4: Verify variables on a reasonable scale:
. *
. summarize
   Variable | Obs Mean Std. dev. Min Max
      price 74 6165.257 2949.496 3291 15906
       mpg 74 21.2973 5.785503 12 41
     weight 74 3019.459 777.1936 1760 4840
displacement 74 197.2973 91.83722 79 425
    foreign 74 .2972973 .4601885 0 1
.
. * We will rescale weight and price:
. replace weight = weight / 1000variable weight was int now float
(74 real changes made)
. replace price = price/1000
variable price was int now float
(74 real changes made)
. label var weight "Weight (1000s lbs.)"
. label var price "Price ($1,000s)"
. * and now we check our work:
. *
. summarize
  Variable | Obs Mean Std. dev. Min Max
      price 74 6.165257 2.949496 3.291 15.906
       mpg 74 21.2973 5.785503 12 41
     weight 74 3.019459 .7771936 1.76 4.84
displacement 74 197.2973 91.83722 79 425<br>foreign 74 .2972973 .4601885 0 1
                  foreign 74 .2972973 .4601885 0 1
.
. * -------------------------------------------------------------------------
. * Suggestion 5: Create useful transformations:
. *
. generate gpm = 1/mpg. label var gpm "Gallons per mile"
.
```
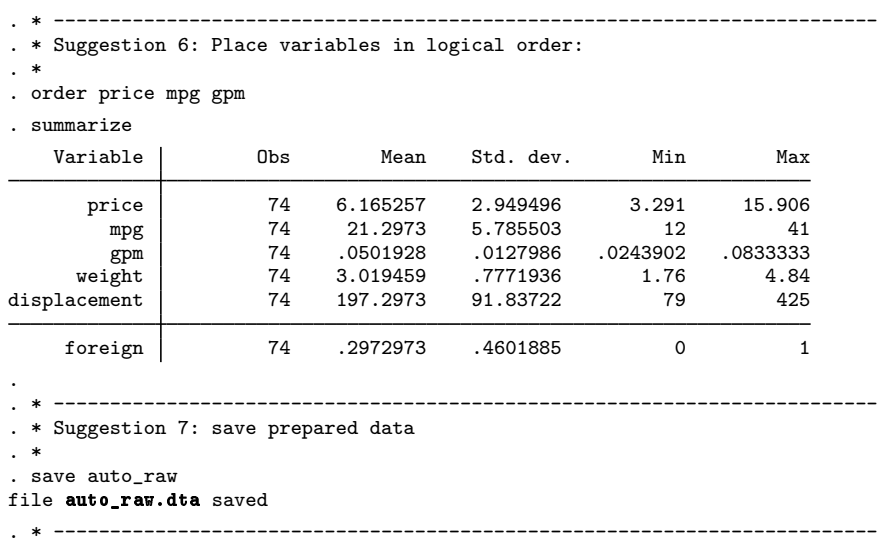

#### <span id="page-2-0"></span>**Converting to summary statistics form**

To create the summary statistics dataset, you just need to type sud build and the names of the variables to be included. If you have previously kept the relevant variables, you can type ssd build all.

We recommend the following steps:

1. Convert data to summary statistics form:

. ssd build \_all

2. Review the result:

```
. ssd describe
. notes
. ssd list
```
3. Digitally sign the data:

```
. datasignature set
```
4. Save the data:

. save auto\_ss

We follow our advice below. After that, we will show you the advantages of digitally signing the data.

```
. * -------------------------------------------------------------------------
. * Convert data:
. *
. ssd build _all
(data in memory now summary statistics data; you can use ssd describe and
 ssd list to describe and list results.)
```

```
. * -------------------------------------------------------------------------
. * Review results:
\overline{\phantom{a}}. ssd describe
  Summary statistics data
  Observations: 74<br>Variables: 6
    Variables: 6
                                        (_dta has notes)
  Variable name Variable label
  price ($1,000s)
  mpg Mileage (mpg)
  gpm Gallons per mile<br>
weight (1000s lb:
                               Weight (1000s lbs.)
  displacement Displacement (cu. in.)<br>
foreign Car origin
                               Car origin
. notes
_dta:
  1. summary statistics data built from 'auto_raw.dta' on 24 Mar 2023 21:47:37
      using -ssd build _all-
. ssd list
  Observations = 74
  Means:
         price mpg gpm weight displacement
     6.1652567 21.297297 .0501928 3.0194595 197.2973
      foreign
      .2972973
  Variances implicitly defined; they are the diagonal of the covariance
  matrix.
  Covariances:
        price mpg mpg gpm weight displacement
    8.6995258
    -7.9962828 33.472047
     .02178417 -.06991586 .0001638
     1.2346748 -3.6294262 .00849897 .60402985
    1278417 -06991586 .0001638<br>1.2346748 -3.6294262 .00849897 .60402985<br>134.06705 -374.92521 .90648519 63.87345 8434.0748
    .06612809 1.0473899 -.00212897 -.21202888 -25.938912
      foreign
     .21177342
. * -------------------------------------------------------------------------
. * Digitally sign:
. *
. datasignature set
 8:8(102846):1914186416:2867097560 (data signature set)
. * -------------------------------------------------------------------------
. * Save:
. *
. save auto_ss
file auto_ss.dta saved
. * -------------------------------------------------------------------------
```
We recommend digitally signing the data. This way, anyone can verify later that the data are unchanged:

. datasignature confirm (data unchanged since 29may2020 15:18) Let us show you what would happen if the data had changed:

```
. replace mpg = mpg+.0001 in 5
(1 real change made)
. datasignature confirm
  data have changed since 29may2020 15:18
r(9):
```
There is no reason for you or anyone else to change the SSD after it has been created, so we recommend that you digitally sign the data. With regular datasets, users do make changes, if only by adding variables.

Be aware that the data signature is a function of the variable names, so if you rename a variable something you are allowed to do—the signature will change and datasignature will report, for example, "data have changed since 29may2020 15:18". Solutions to that problem are discussed in [[SEM](https://www.stata.com/manuals/semssd.pdf#semssd)] ssd.

#### <span id="page-4-0"></span>**Publishing SSD**

The summary statistics dataset you have just created can obviously be sent to and used by any Stata user. If you wish to publish your data in printed form, use ssd describe and ssd list to describe and list the data.

### <span id="page-4-1"></span>**Creating SSD with multiple groups**

The process for creating SSD containing multiple groups is nearly the same as for creating singlegroup data. The only differences are that you do not drop the group variable during preparation and that rather than typing

. ssd build \_all

you type

. ssd build \_all, group(*varname*)

Below we build the automobile SSD again, but this time, we specify group(rep78):

. ssd build \_all, group(rep78)

If you think carefully about this, you may be worried that  $\text{all}$  includes rep78 and thus we will be including the grouping variable among the summary statistics. ssd build knows to omit the group variable:

```
. * -------------------------------------------------------------------------
. * Suggestion 1: Keep relevant variables:
. *
. webuse auto2, clear
(1978 automobile data)
. keep price mpg weight displacement foreign rep78
```
. \* -------------------------------------------------------------------------

. \* Suggestion 2: Check for string variables

. \* Suggestion 3: Verify no missing values

. \* Suggestion 4: Verify variables on a reasonable scale:

. \* . summarize

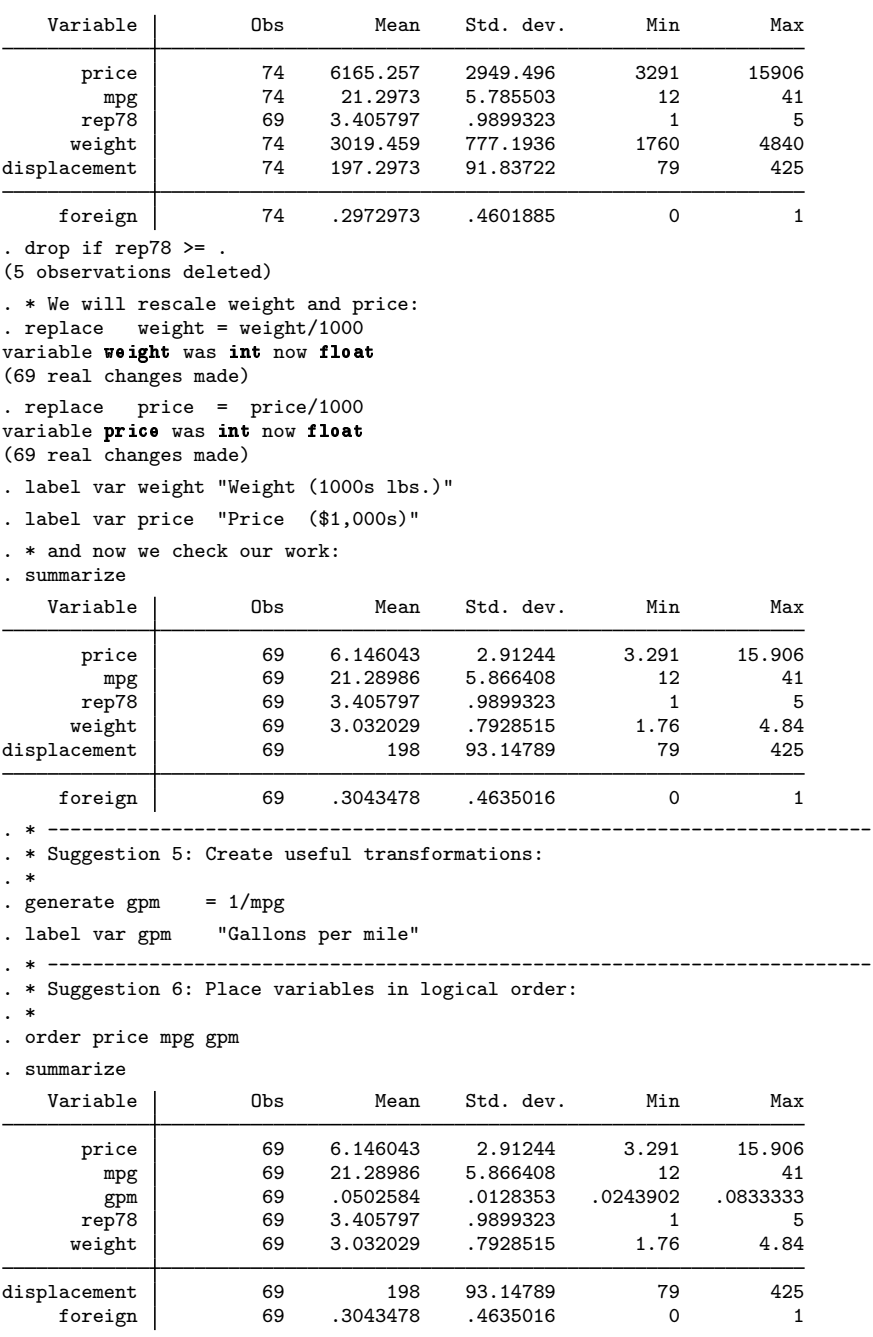

```
. * -------------------------------------------------------------------------
. * Suggestion 7: save prepared data
. *
. save auto_group_raw
file auto_group_raw.dta saved
  . * -------------------------------------------------------------------------
. * -------------------------------------------------------------------------
. * Convert data:
. *
. ssd build _all, group(rep78)
 (data in memory now summary statistics data; you can use ssd describe and
  ssd list to describe and list results.)
. * -------------------------------------------------------------------------
. * Review results:
. *
. ssd describe
  Summary statistics data
  Observations: 69<br>Variables: 6
    Variables: 6
                                       (_dta has notes)
  Variable name Variable label
  price ($1,000s)
  mpg Mileage (mpg)
  gpm Gallons per mile
  weight W Weight (1000s lbs.)<br>
displacement W Displacement (cu. i
                               Displacement (cu. in.)
  foreign Car origin
  Group variable: rep78 (5 groups)
   Obs by group: 2, 8, 30, 18, 11
. notes
_dta:
  1. summary statistics data built from 'auto_group_raw.dta' on 24 Mar 2023
     21:47:39 using -ssd build _all, group(rep78)-
. ssd list
Group rep78==Poor:
 (output omitted )
Group rep78==Fair:
 (output omitted )
Group rep78==Average:
 (output omitted )
Group rep78==Good:
 (output omitted )
Group rep78==Excellent:
  Observations = 11
  Means:
        price mpg mpg gpm weight displacement
        5.913 27.363636 .04048131 2.3227273 111.09091
      foreign
     .81818182
```

```
Variances implicitly defined; they are the diagonal of the covariance
 matrix.
 Covariances:
        price mpg mpg gpm weight displacement
    6.8422143
   -15.608899 76.254545
                           .00019114<br>00510833
      .956802 -3.0610912 .00510833 .16856184
    55.493298 -201.03636 .33150758 9.9577283 648.09091
               -.92727273
      foreign
    .16363636
. * -------------------------------------------------------------------------
. * Digitally sign:
. *
. datasignature set
 40:8(34334):2679920516:3596756814 (data signature set)
. * -------------------------------------------------------------------------
. * Save:
. *
. save auto_group_ss
file auto_group_ss.dta saved
. * -------------------------------------------------------------------------
```
## <span id="page-7-0"></span>**Also see**

[[SEM](https://www.stata.com/manuals/semssd.pdf#semssd)] ssd — Making summary statistics data (sem only)

Stata, Stata Press, and Mata are registered trademarks of StataCorp LLC. Stata and Stata Press are registered trademarks with the World Intellectual Property Organization of the United Nations. StataNow and NetCourseNow are trademarks of StataCorp LLC. Other brand and product names are registered trademarks or trademarks of their respective companies. Copyright  $\odot$  1985–2023 StataCorp LLC, College Station, TX, USA. All rights reserved.

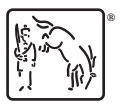

For suggested citations, see the FAQ on [citing Stata documentation](https://www.stata.com/support/faqs/resources/citing-software-documentation-faqs/).